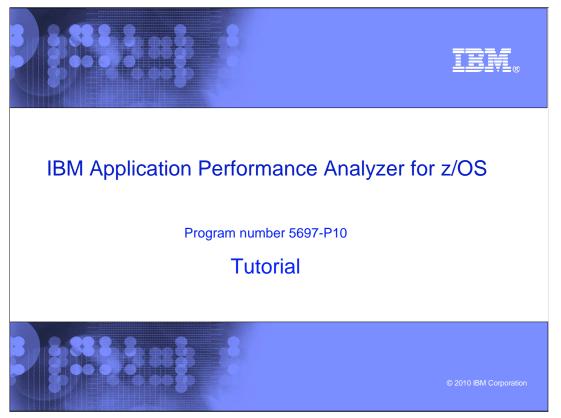

This is the tutorial for IBM's Application Performance Analyzer for  $z/OS^{@}$ , one of the IBM  $zSeries^{@}$  problem determination tools.

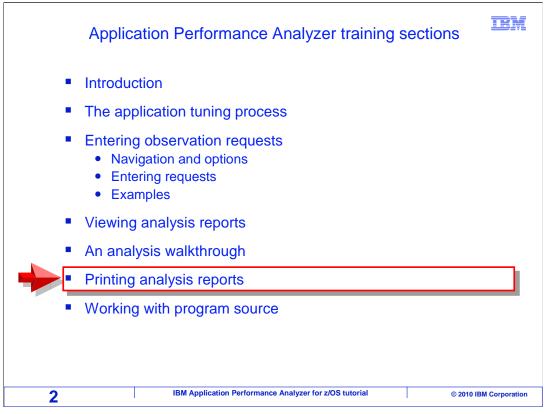

In this section: "Printing analysis reports", you will learn how you can generate printable reports from APA.

| Printing analysis reports                                                                                                    | IBM                    |
|----------------------------------------------------------------------------------------------------|------------------------|
| <ul> <li>Performance analysis reports</li> <li>Use the online interface to generate JCL to print reports</li> </ul>            |                        |
| <ul> <li>Report files can be produced in these formats:</li> <li>SYSOUT</li> <li>Adobe<sup>®</sup> PDF</li> <li>XML</li> </ul> |                        |
| 3 IBM Application Performance Analyzer for z/OS tutorial                                                                       | © 2010 IBM Corporation |

Most people who use APA access reports through the online interface. However, APA can print the same reports that are available online. Of course, you can write your own JCL to extract reports from APA. But that is the hard way. It is much easier to use the online interface to automatically generate JCL to print your reports. APA can produce reports, either directly to SYSOUT or in PDF format. It can also generate analysis data in XML format.

| <u>Eile View Navigate H</u> elp<br>R01: IBM APA for z/OS Performanc<br>Command ===><br>Select a category from<br>the list to the right<br>to view the available<br>reports in the selection<br>list below | A Admin/Miscellaneous<br>Statistics/Storage<br>C CPU Usage Analysis<br>D DASD I/O Analysis<br>W CPU WAIT Analysis<br>W CPU WAIT Analysis<br>D C Print reports<br>C DASD I/O Analysis<br>C CPU Usage Analysis<br>C CPU Usage Analysis<br>C CPU C CPU C CPU C CPU C CPU C CPU C CPU C CPU C CPU C CPU C CPU C CPU C |
|----------------------------------------------------------------------------------------------------|----------------------------------------------------------------------------------------------------|
|                                                                                                    | H HFS Analysis _ J Java Measurement<br>V Variance Reports _ X Multi Address Space<br>More: +                                                                                                    |
| Enter S to make a selection or en<br>_ CO1 CPU Usage by Category<br>_ CO2 CPU Usage by Module<br>_ CO3 CPU Usage by Code Slice                                                                            | nter the report code on the command line<br>C07 CPU Usage by Procedure<br>C08 CPU Referred Attribution                                                                                                    |
| _ CO4 CPU Usage Timeline<br>_ CO5 CPU Usage Task/Category<br>_ CO6 CPU Usage Task/Module                                                                                                    | ENTER                                                                                                    |
| 4 IBM Applicatio                                                                                                    | on Performance Analyzer for z/OS tutorial © 2010 IBM Corporation                                                                                                    |

Here is how it works. First, view the reports for an observation request that has completed. From the report menu, select the administration reports.

To do this type an "S" next to 'Admin/Miscellaneous'. Press Enter.

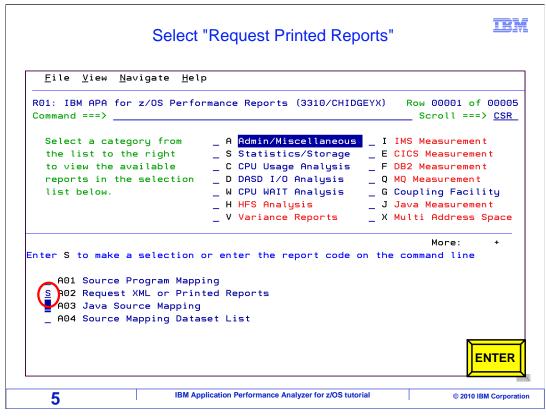

Then, select the 'A02 Request XML or printed reports' panel. Enter.

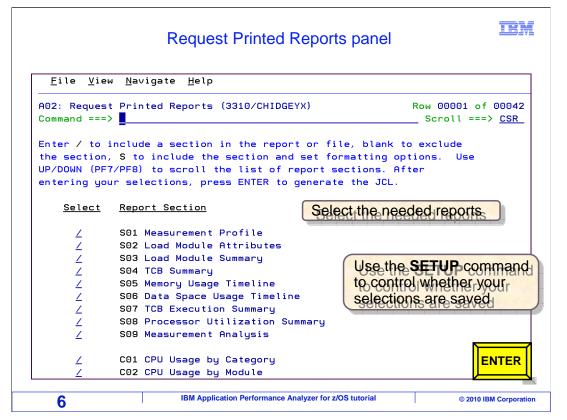

Here is the A02 panel, where you can generate JCL to produce a report. Notice that a list of available reports is shown. Just select all of the reports you want to print by typing a slash next to them. Enter.

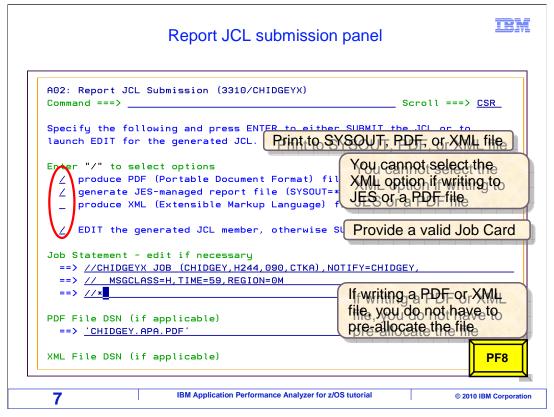

Next, select the options that you want on this panel. The options you enter here are permanent, and saved in your APA user profile. So once you set this up, it is easy to do it again. To generate a report in PDF format, select the "produce PDF" option with a slash. To produce a SYSOUT report, select the "generate JES-managed report" option. You have to select at least one of those, and you can select both if you want. There is also an option to create an XML file containing the report information. You cannot select the XML option if you have elected to generate a report to sysout or if you are creating the report in PDF format.

You should select the 'edit the generated JCL' option. If you do not, the JCL is submitted immediately when you hit enter. Most people prefer to review the JCL first, which is what this option will enable.

You also need to provide a valid job card. Just type it into the 'job statement' lines. Or of course, you can copy and paste a job card from some other JCL that you already have. If you selected either the 'produce PDF' or the 'produce XML' option, then you also need to provide the name of a file that will receive the PDF or XML output. These files do not have to already exist. They are created before the job runs. Finally, if you selected the option to edit the generated JCL, you need to provide the name of a file or PDS member where the JCL is to be saved. Press PF8 to see these additional options.

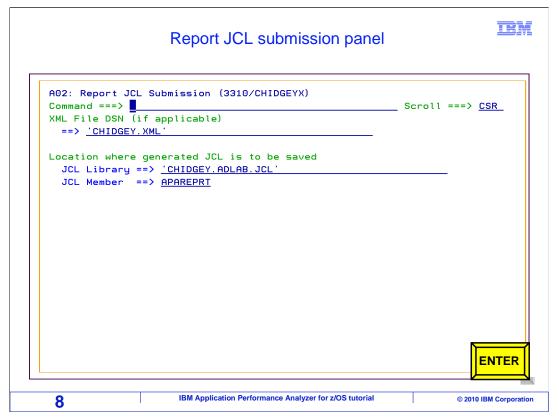

If you selected the option to edit the generated JCL, you need to provide the name of a file or PDS member where the JCL is to be saved.

If you did not select the option to edit the generated JCL, then the job is submitted immediately.

Enter to continue.

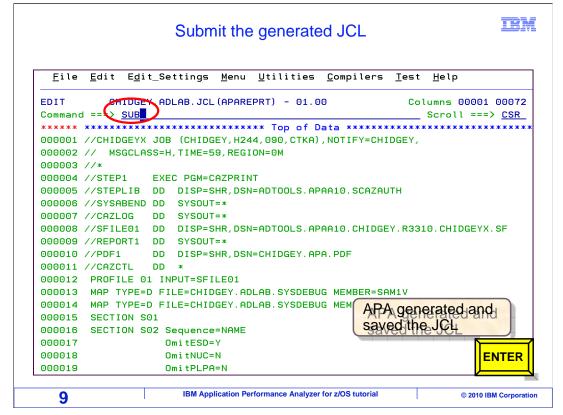

But if you did select that option, you will get this screen, which is an edit session with the JCL. Once the JCL is generated, you are free to make changes to it or even save it to other files. You can run the job with a SUB or SUBMIT command. Enter.

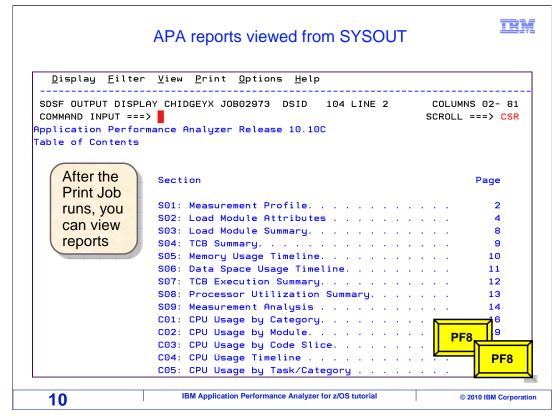

After the print job runs, you can view reports in SYSOUT, assuming of course that you generated SYSOUT reports. At the top of the report is a table of contents. Press PF8 to scroll down into the report...

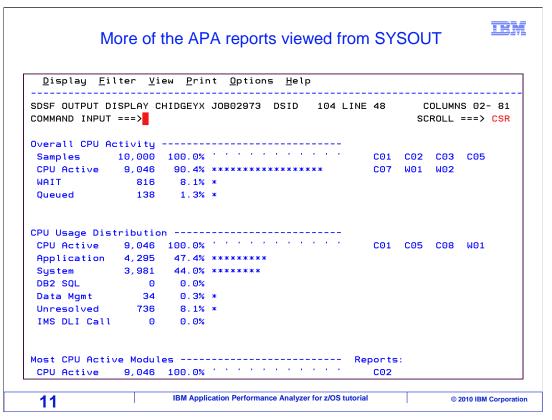

... and you can display the body of the report.

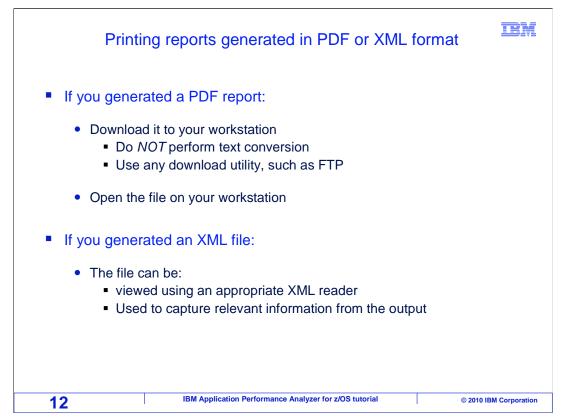

If you generated a PDF report to a file, here is what you do next. Download the file to your workstation, using any utility you prefer. For example, you might be able to use a utility built into your 3270 emulator, or you might prefer to use FTP. The important thing is to remember NOT to perform text conversion during the download. Download the file in binary format. And that is all there is to it. Once the file is downloaded, you can open it on your workstation with your PDF viewer.

If you generated an XML file, use an appropriate XML reader to work with the contents. The generated file can be used to capture pertinent information from the output of the measurement data.

That is the end of this section, printing analysis reports.

| Feedback                                                                                                    | IBM                  |
|----------------------------------------------------------------------------------------------------|----------------------|
| Your feedback is valuable                                                                                     |                      |
| You can help improve the quality of IBM Education Assistant content to meet your needs by providing feedback. | better               |
| Did you find this module useful?                                                                              |                      |
| Did it help you solve a problem or answer a question?                                                         |                      |
| Do you have suggestions for improvements?                                                                     |                      |
| Click to send e-mail feedback:                                                                                |                      |
| mailto:iea@us.ibm.com?subject=Feedback_about_APAv10s06PrintingRepor                                           | rts.ppt              |
| This module is also available in PDF format at:/APAv10s06PrintingReport                                       | <u>s.pdf</u>         |
| 13 IBM Application Performance Analyzer for z/OS tutorial                                                     | 2010 IBM Corporation |

You can help improve the quality of IBM Education Assistant content by providing feedback.

|                                                                                                    |                                                                                                    |                                                                                                    | IBM                                                                                                    |
|----------------------------------------------------------------------------------------------------|----------------------------------------------------------------------------------------------------|----------------------------------------------------------------------------------------------------|----------------------------------------------------------------------------------------------------|
| Trademarks                                                                                                    | , copyrights,                                                                                                    | and disclai                                                                                                    | mers                                                                                                    |
| jurisdictions worldwide. Other produc                                                                                                    | nd zSeries are trademarks or registered tr<br>t and service names might be trademarks<br><u>d trademark information</u> " at http://www.ibr                                                                                                    | of IBM or other companies. A curren                                                                                                    |                                                                                                    |
| MADE TO VERIFY THE COMPLETE<br>"AS IS" WITHOUT WARRANTY OF<br>PRODUCT PLANS AND STRATEGY<br>ANY DAMAGES ARISING OUT OF I<br>NOTHING CONTAINED IN THIS PRI<br>REPRESENTATIONS FROM IBM (O | I THIS PRESENTATION IS PROVIDED F<br>NESS AND ACCURACY OF THE INFOR<br>NAY KIND, EXPRESS OR IMPLIED. IN A<br>WHICH ARE SUBJECT TO CHANGE E<br>'HE USE OF, OR OTHERWISE RELATE<br>ESENTATION IS INTENDED TO, NOR S<br>IT S SUPPLIERS OR LICENSORS), OI<br>E OF IBM PRODUCTS OR SOFTWARE. | MATION CONTAINED IN THIS PRE<br>DDITION, THIS INFORMATION IS B.<br>Y IBM WITHOUT NOTICE. IBM SHA<br>D TO, THIS PRESENTATION OR AN<br>HALL HAVE THE EFFECT OF, CRE<br>R ALTERING THE TERMS AND CON | SENTATION, IT IS PROVIDED<br>ASED ON IBM'S CURRENT<br>LL NOT BE RESPONSIBLE FOR<br>IY OTHER DOCUMENTATION.<br>ATING ANY WARRANTIES OR |
| © Copyright International Business M                                                                                                    | achines Corporation 2010. All rights reser                                                                                                    | ved.                                                                                                    |                                                                                                    |
|                                                                                                    |                                                                                                    |                                                                                                    |                                                                                                    |
|                                                                                                    |                                                                                                    |                                                                                                    |                                                                                                    |
|                                                                                                    |                                                                                                    |                                                                                                    |                                                                                                    |
|                                                                                                    |                                                                                                    |                                                                                                    |                                                                                                    |
|                                                                                                    |                                                                                                    |                                                                                                    |                                                                                                    |
|                                                                                                    | IBM Application Performance                                                                                                    |                                                                                                    |                                                                                                    |
| 14                                                                                                    | IOW Application Ferformance                                                                                                    |                                                                                                    | © 2010 IBM Corporation                                                                                                    |